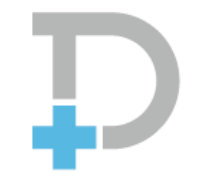

## Pocket Doctor

ポケットドクター

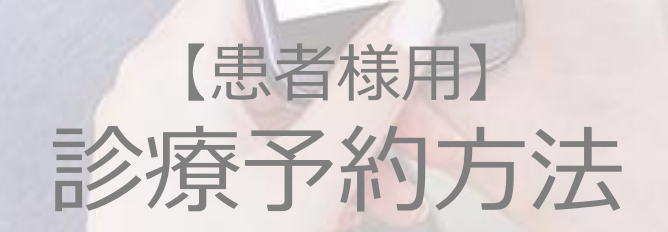

2020.02.28更新

CONFIDENTIAL

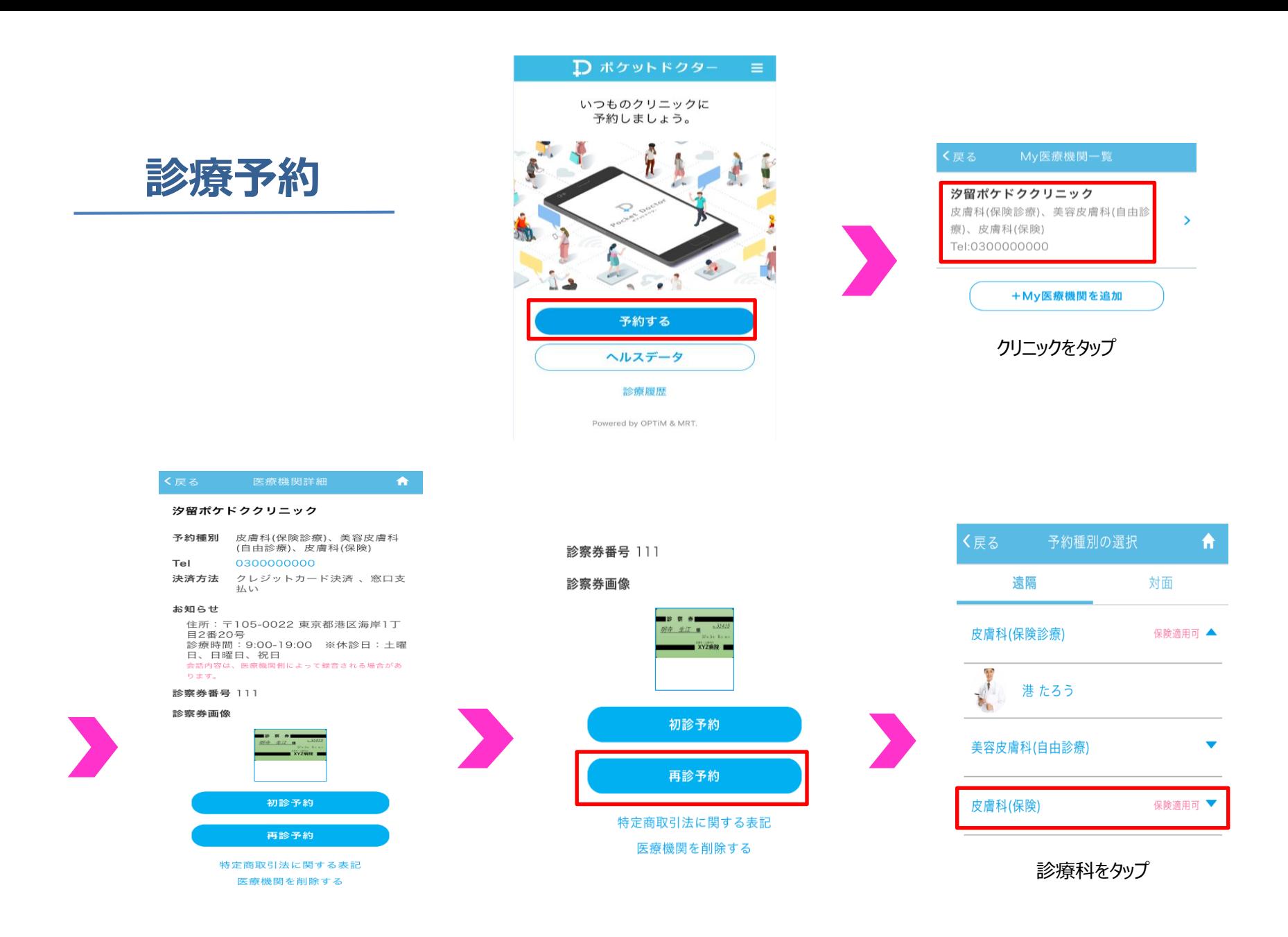

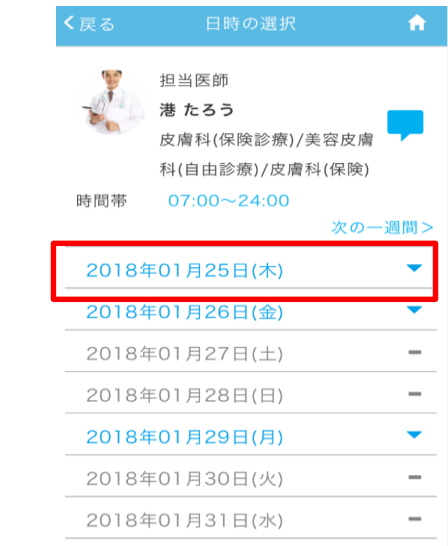

診察希望日をタップ インディング おおし 希望時間をタップ

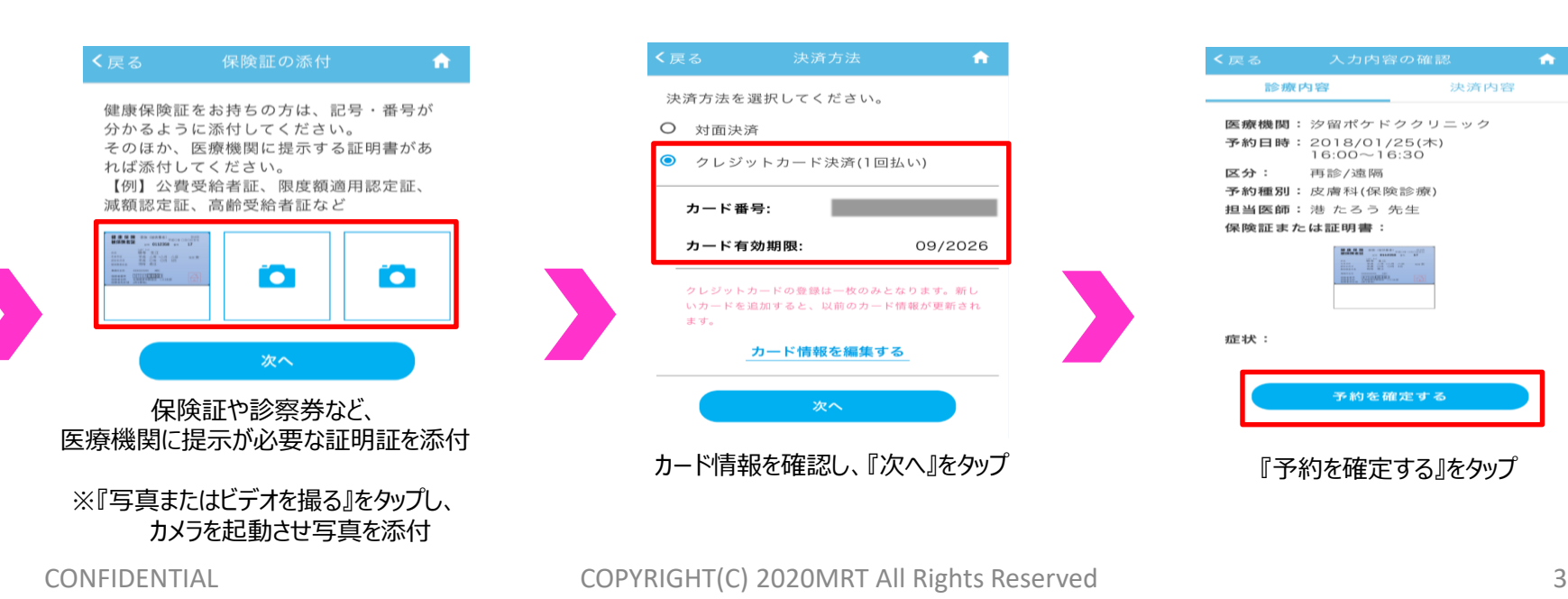

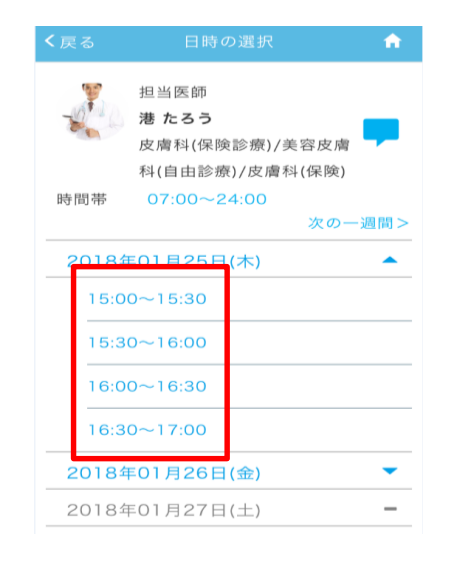

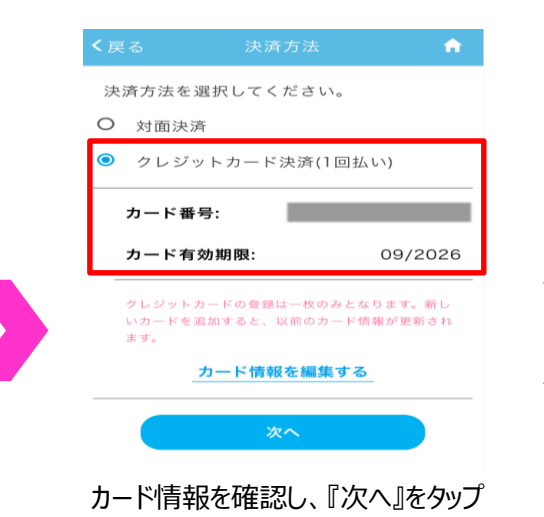

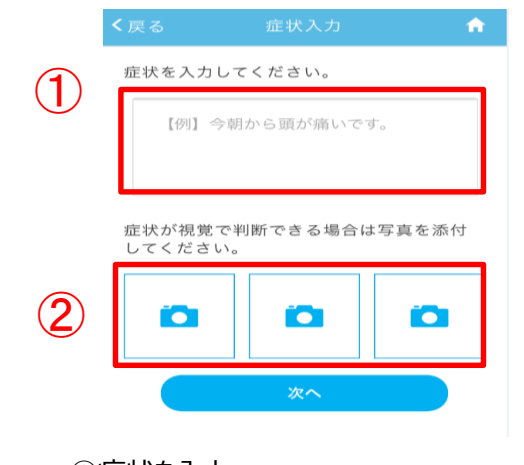

①症状を入力 ②疾患部の写真や、服用中の薬の添付が可能 ※『写真またはビデオを撮る』をタップし、 カメラを起動させ写真を添付

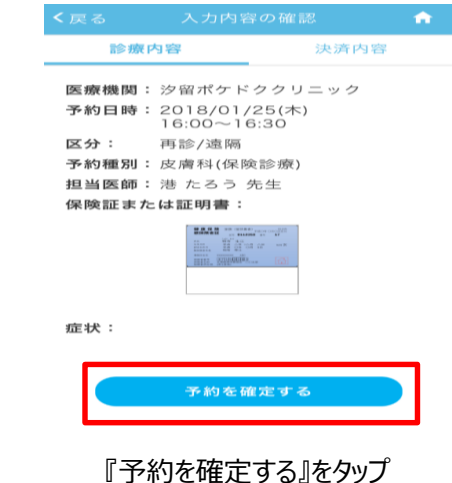

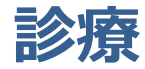

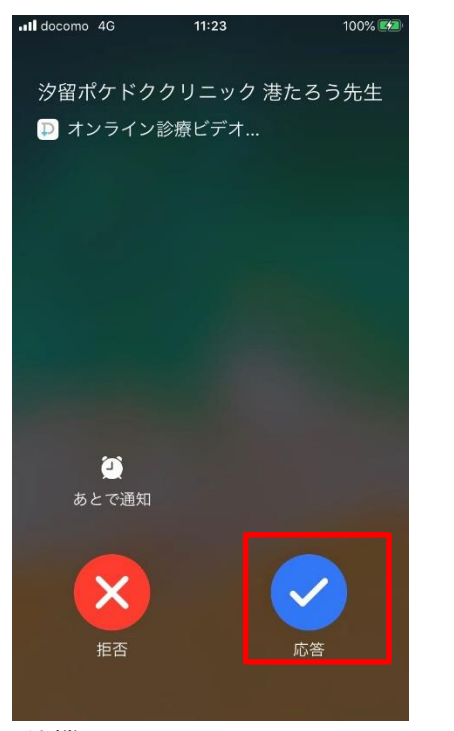

①待機 アプリを立ち上げ、医師からの着信を待つ

②診療開始

予約時間になると医師から着信が鳴るので、 『応答』をタップ

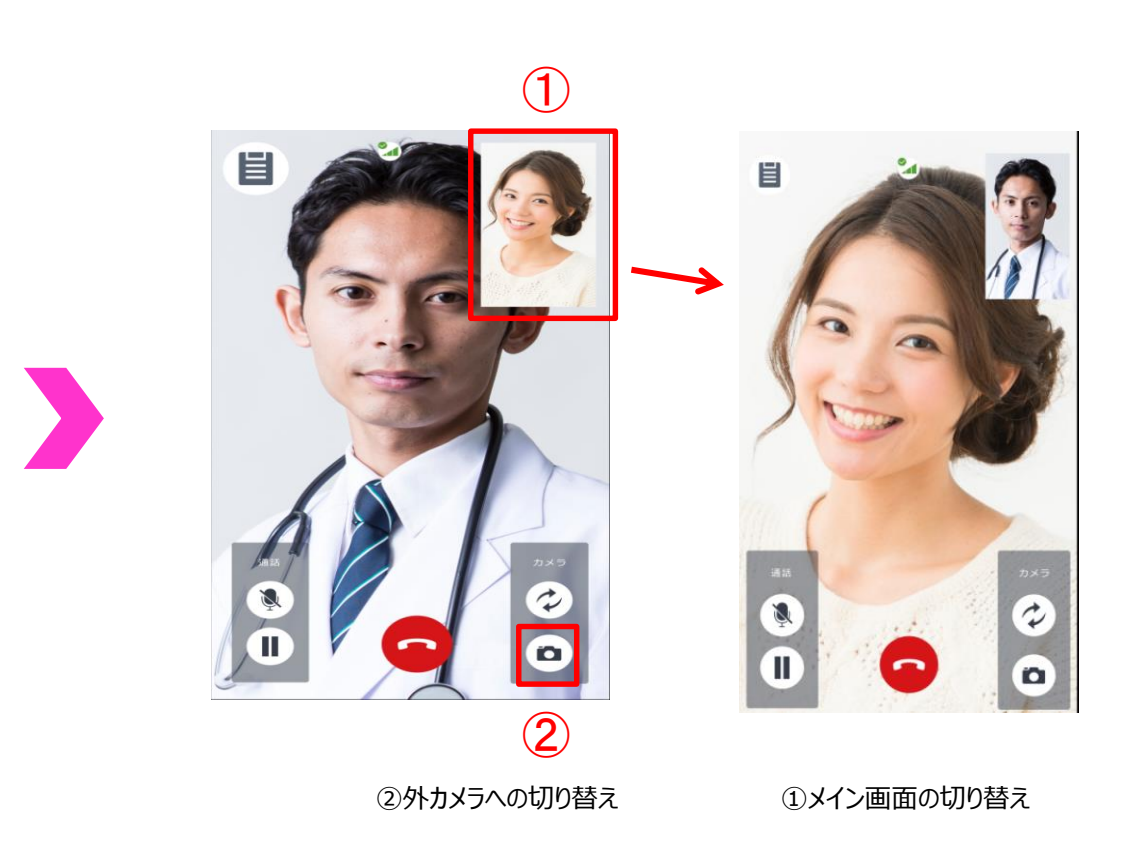